## **神戸市職員共済組合 健康アプリ MY CONDITION KOBE の登録フロー**

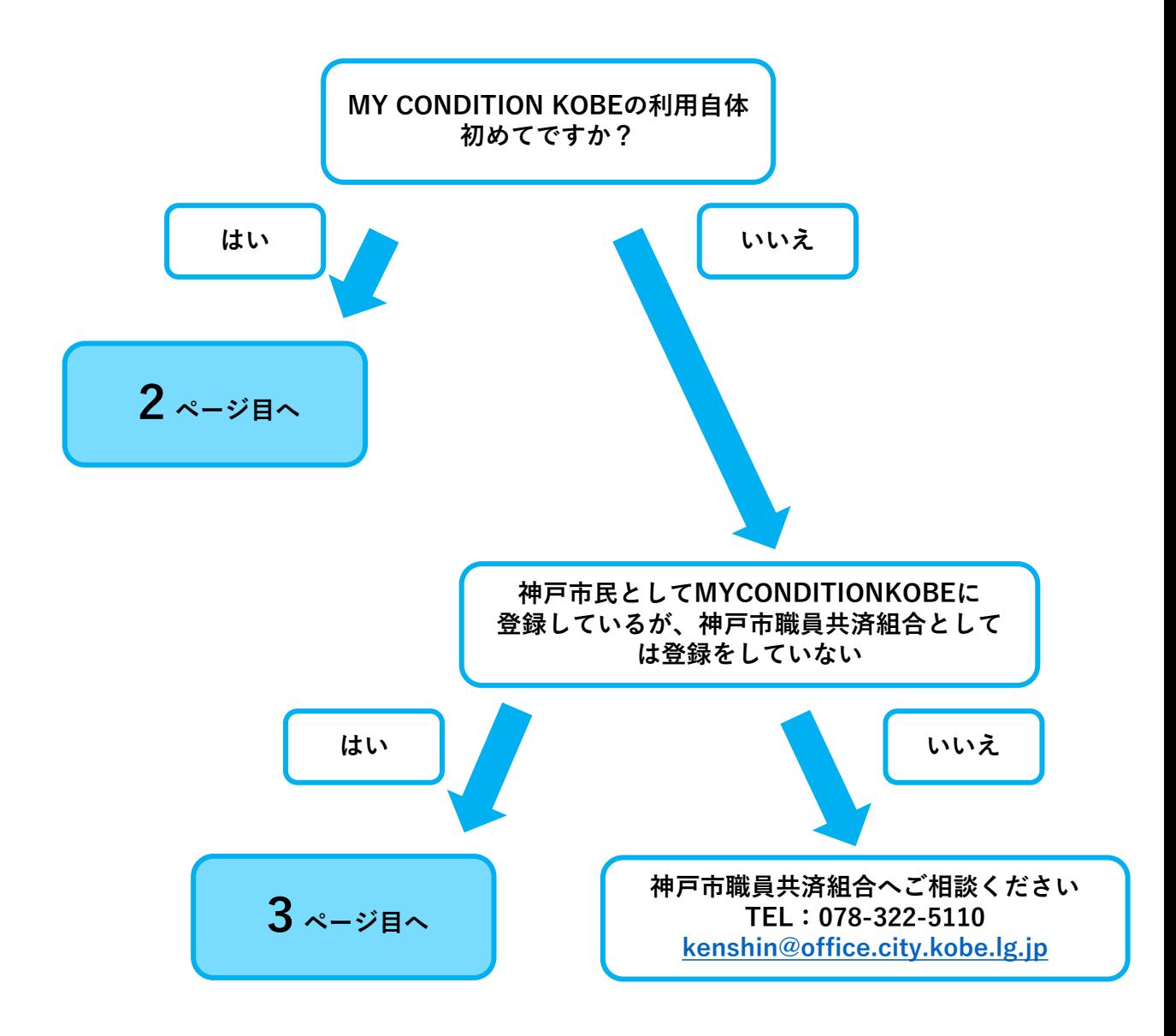

**MYCONDITIONKOBEの利用申込について 初めての方**

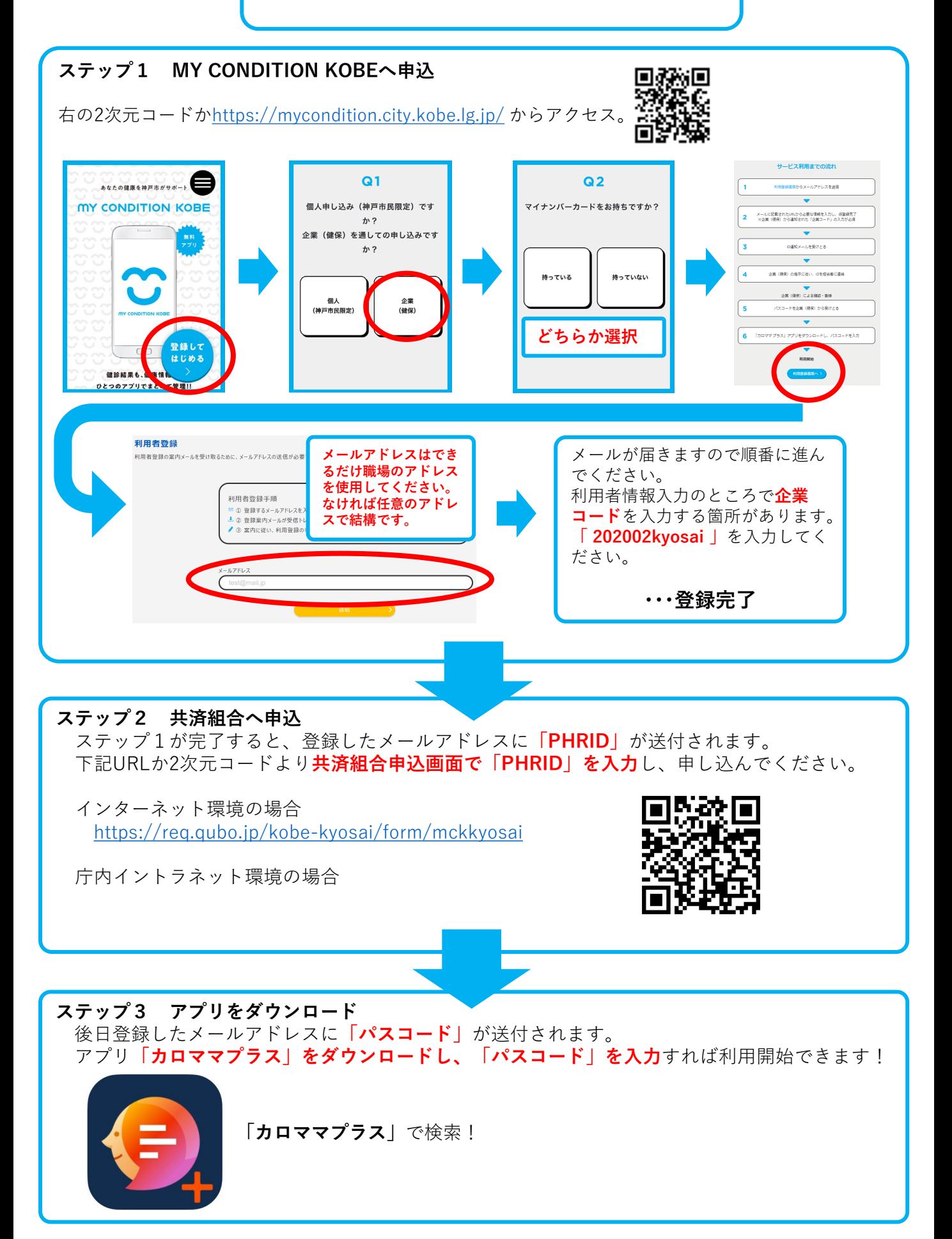

## **神戸市民としてMYCONDITIONKOBEを登録しているが 神戸市職員共済組合として初めて登録する方**

## **ステップ1 PHRIDを確認**

MYCONDITIONKOBEのアプリを開きます。 タイムライン左上の3本ラインを押し、図の赤枠部分にPHRID(=15桁の英数字)が表示されます。

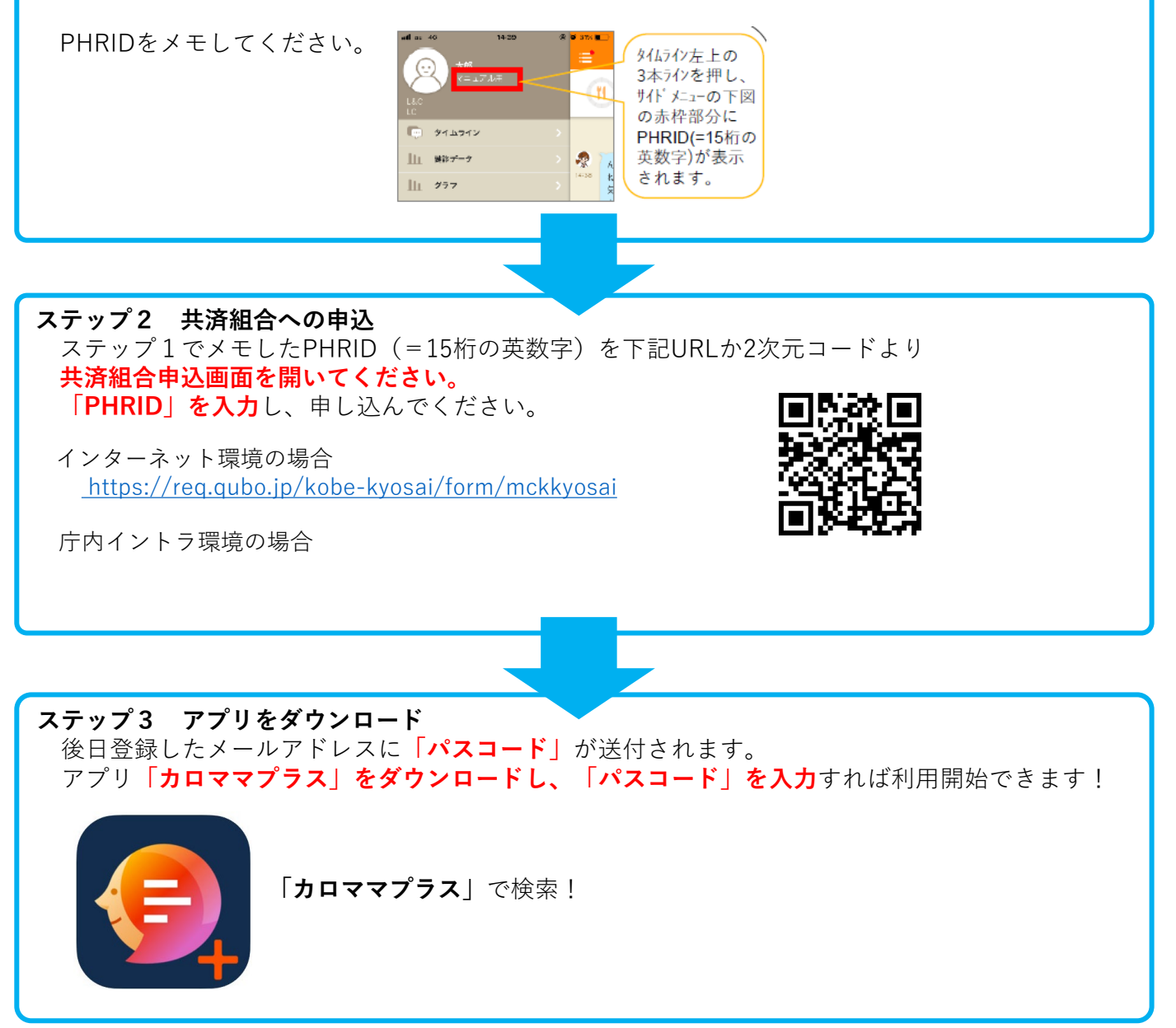